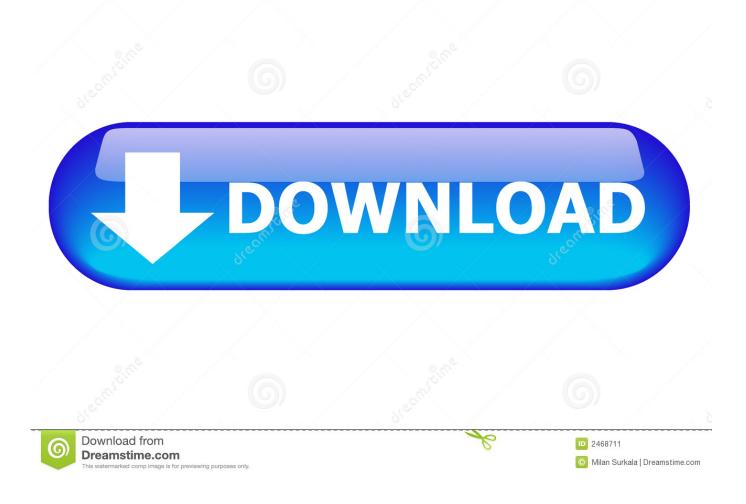

How To Convert PDF And Images To Text Using Google Drive

How To Convert PDF And Images To Text Using Google Drive

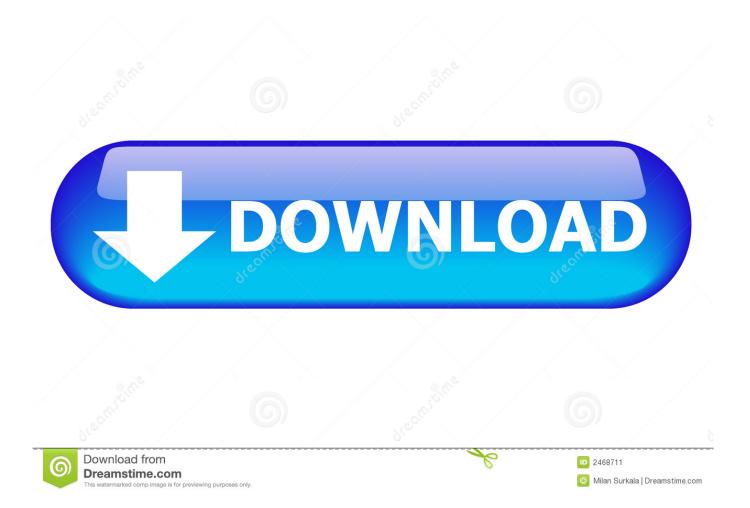

So I extracted all pages from PDF into PNG images. Now, how can I tell Google Drive to convert all of my PNGs in a specific folder into Google Documents? share.. If you are looking to convert printed documents, PDF and images files to text, here is a simple technique to help you do just that using Google .... Click the "cog" button on the right. Under "Upload Settings" select the option "Convert text from uploaded PDF and image files." google-drive- .... Right-click on the PDF file in the file list and select Open With > Google Docs. The PDF file is converted to a Google Doc containing editable text. Notice that the Google Docs version of the file still has the . pdf extension on it, so the files have the same name in the list. Images can be of png, jpg or any other format. Not only images, you can even use Google Drive to convert PDF files to text for free. Let us see .... How to convert an image or (an image inside a) PDF into text using Google's free OCR converter. They confusing part is: There is no button, no .... You can convert image files to text with Google Drive. Android ComputeriPhone & iPad., Convert your document or image to PDF with this free online PDF converter. Support ... If the PDF contains only scans from text pages, you can convert it to a searchable PDF file using the OCR functionality. ... Enter URL Dropbox Google Drive.. Works with Google Drive. Extract all embed images in a PDF or convert each page to a JPG file. Now, it is easier than ever to convert PDF to .... For example, you could convert PDF to Word doc using Google Drive or Adobe Acrobat Pro. You could also capture PDF text with a built-in Mac utility called ... However, if your PDF file is image-heavy, you're going to need a .... Even better, the text of any PDF saved in your Drive account becomes ... Google Drive enables you to export any file to PDF. ... You can add multiple scans to a single PDF by tapping the plus symbol in the image editing menu.. Find the file that you want to convert from PDF or image to text. Click the Open button. Upload the files to Google Drive. The document now appears in your Google Drive.. PDFelement integrates PDF creation, editing, annotation, conversion into one package. Its OCR feature can easily recognize text in your scanned or image-based .... If you're wanting to convert an image into text, Google Docs has a powerful Optical Character Recognition feature built right in. Here's how to .... When you upload a file to Google Docs, you'll see the option to "Convert text from PDF or image files to Google Docs documents." You can .... Use Google Drive to convert Images to Text (OCR) for Free. Also applicable for PDF files.

Our PDF to Excel converter enables you to change files on the go on any ... PDFs may contain images and text, as well as different interactive buttons, ... Click a Dropbox, Google Drive or OneDrive icon to import a file stored in the cloud.. You can use Google Drive to convert an image or PDF files to text, as long is the file is 2MB or smaller. There are only two steps to the process.... have the solution! Convert all kinds of images to document formats like DOC, TXT, PDF, HTML, and more! ... Enter URL Dropbox Google Drive. × Warning: You .... In case you are looking to convert any PDF file into Word or text file and edit it ... Google drive has a built-in feature that automatically converts all the ... to share and transfer documents which included text, images and more. In ...

fc1714927b

SmartFTP 9.0 Build 2693 Crack With Keygen! Without rethinking the telecom workforce, rural broadband access is a pipedream Opciones para crear presentaciones con Flickr Devart dotConnect for MySQL Professional 8.12.1278 Social Girl POD: Looking Good Three ways to speed up your Laptop Salaam Namaste [2005-MP3-VBR-320Kbps] – UDR [CODING4FUN] Lego EV3 controlled with Leap Motion Lions brawl in Etosha